# 「テザリング」での接続方法 2020/12/7

スマートフォンのモバイルデータ通信を使って Chromebook をインターネットに接続できます。 この方法で接続を共有することを、「テザリングする」または「ポータブル アクセス ポイントを使う」と言 います。

テザリングの種類には「Wi-Fi」「Bluetooth」「USB」があります。 Chromebookでは「Wi-Fi」が基本です。 「Bluetooth」「USB」テザリングはChromebookとの相性に問題があり、スマートフォンにより異なります。

### 必要なもの

①Chromebook ②Android及びiOSのスマートフォン

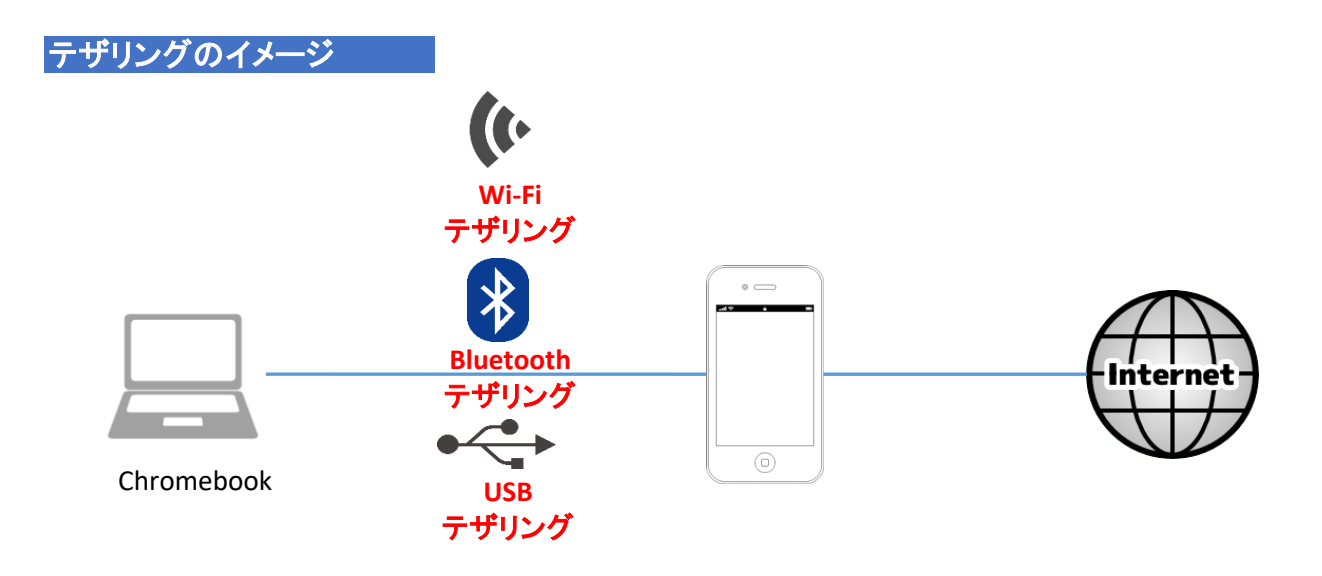

## テザリングの設定方法

手順1.まずはスマートフォンのテザリング設定でWi-FiテザリングをONにします。 ※iOSでは、インターネット共有といいます。

iOSの場合

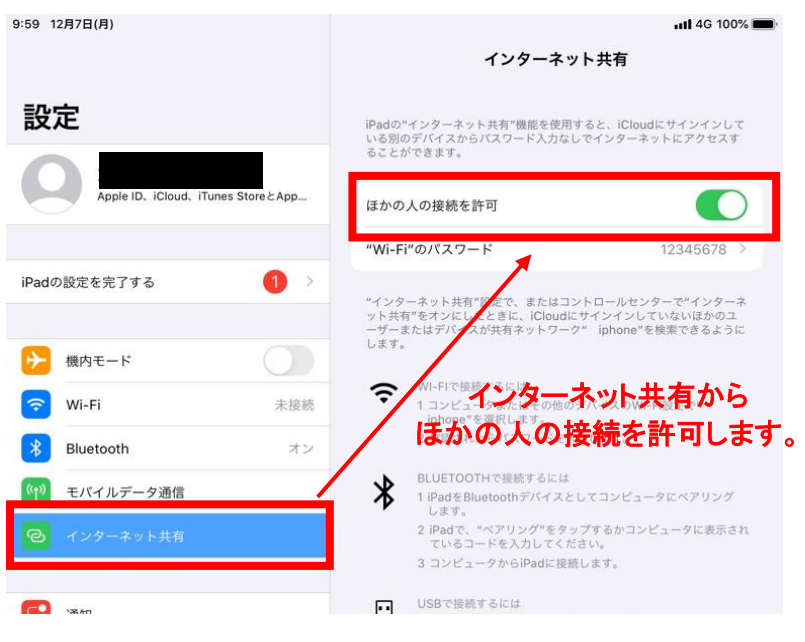

## Wi-Fiをオンにします。

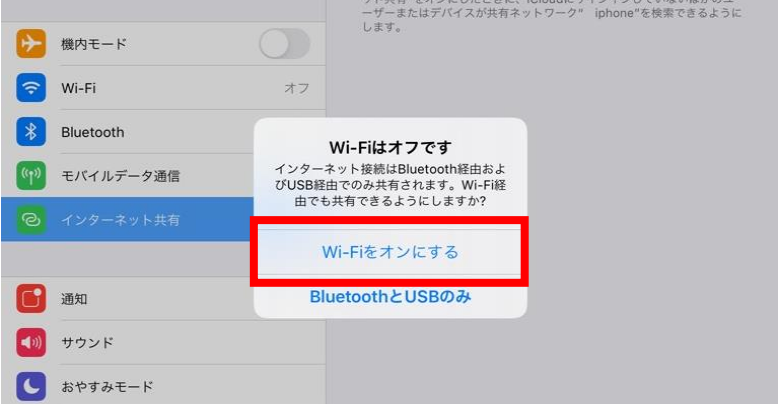

#### Androidの場合  $\sim$   $\sim$   $\sim$   $\sim$   $\sim$

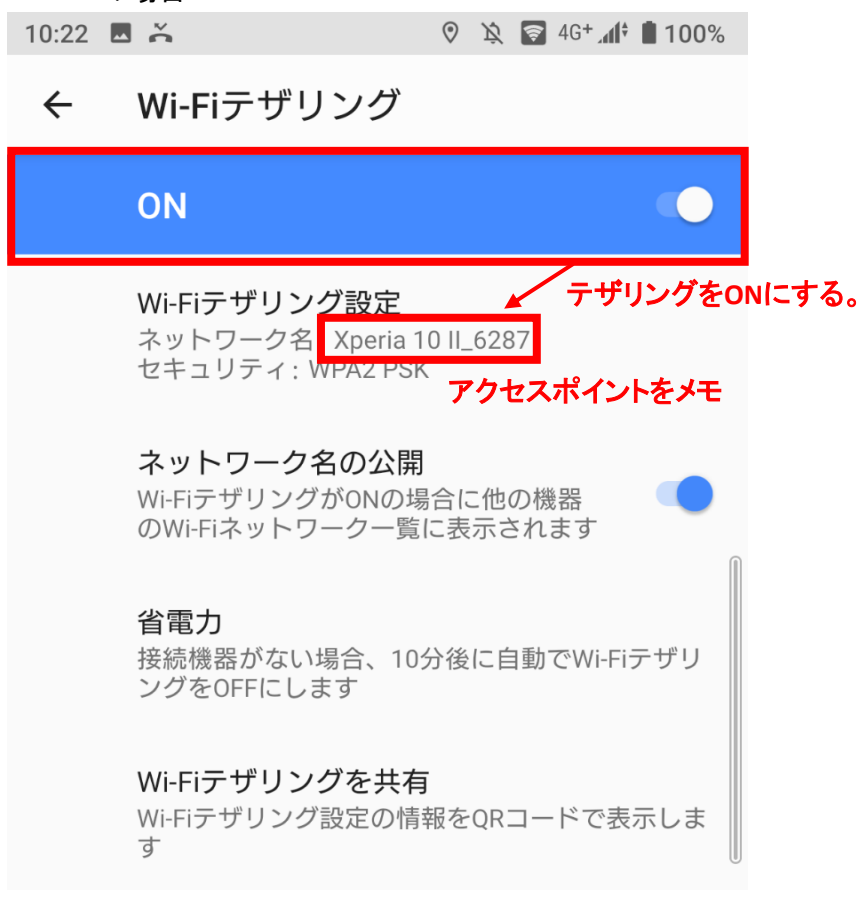

※Android、iOSバージョンによって画面が異なる場合があります。

## 手順2.スマートフォンとChromebookを接続する。

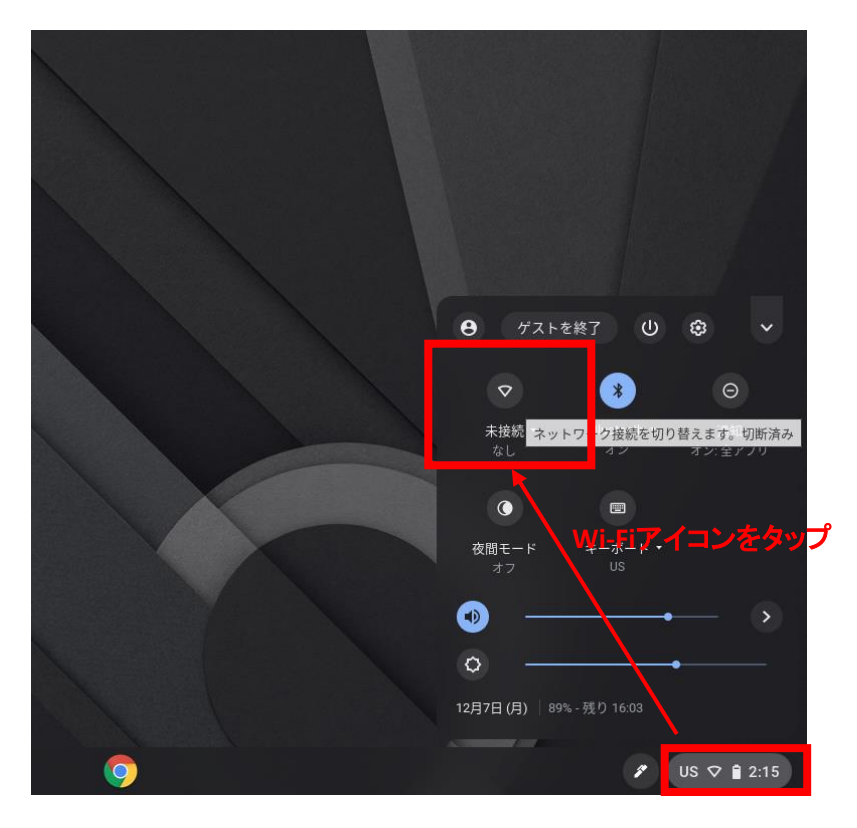

メモしておいたアクセスポイントをタップし、パスワードを入力

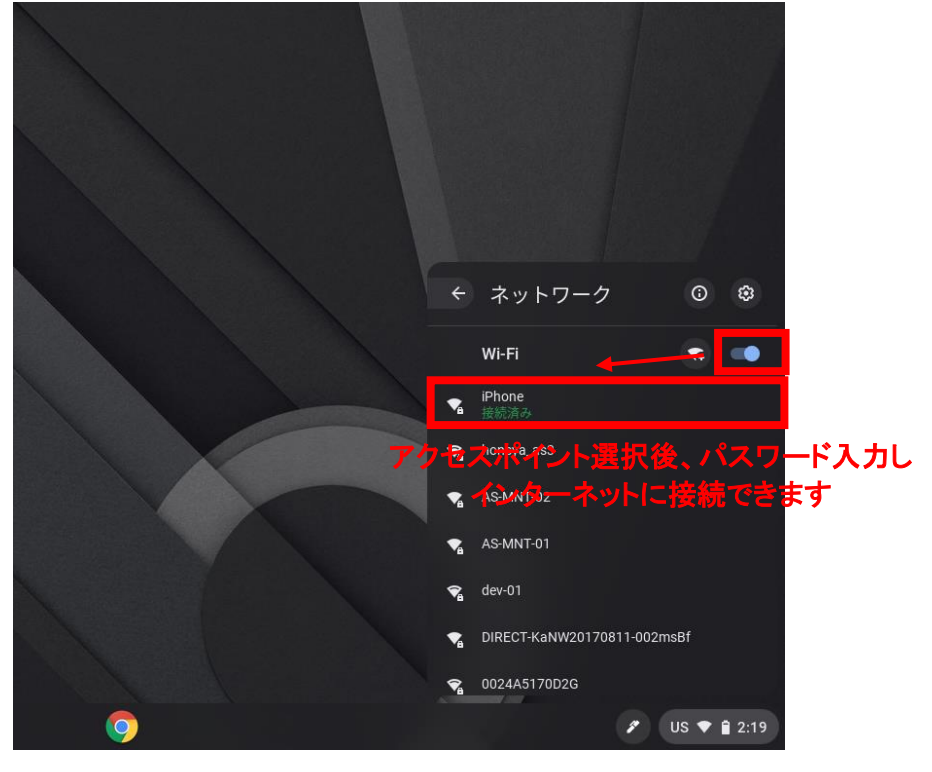

手順3.「接続済み」になっていることを確認し、接続完了。

Chromebookヘルプ参考URL https://support.google.com/chromebook/answer/7457148?hl=ja